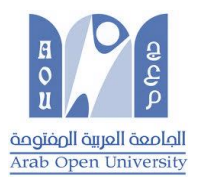

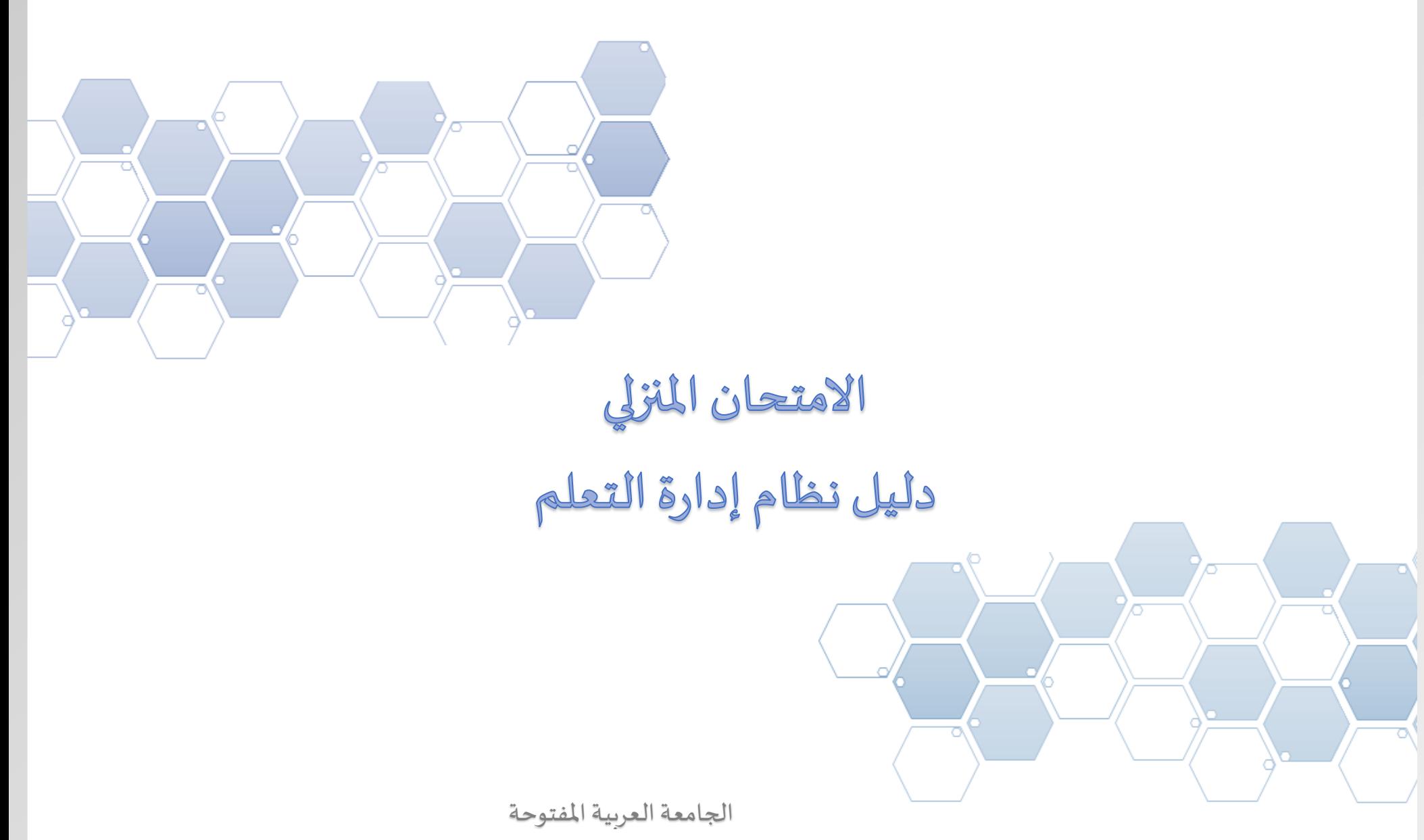

نسغة الطالب

## **مهام الطالب**

## كيفية تحميل وتسليم االمتحان املنزلي **STMA=THE**

يجب اتباع أربع مراحل للحصول على الامتحان المنزلي وتسليمه، والخطوات هي :

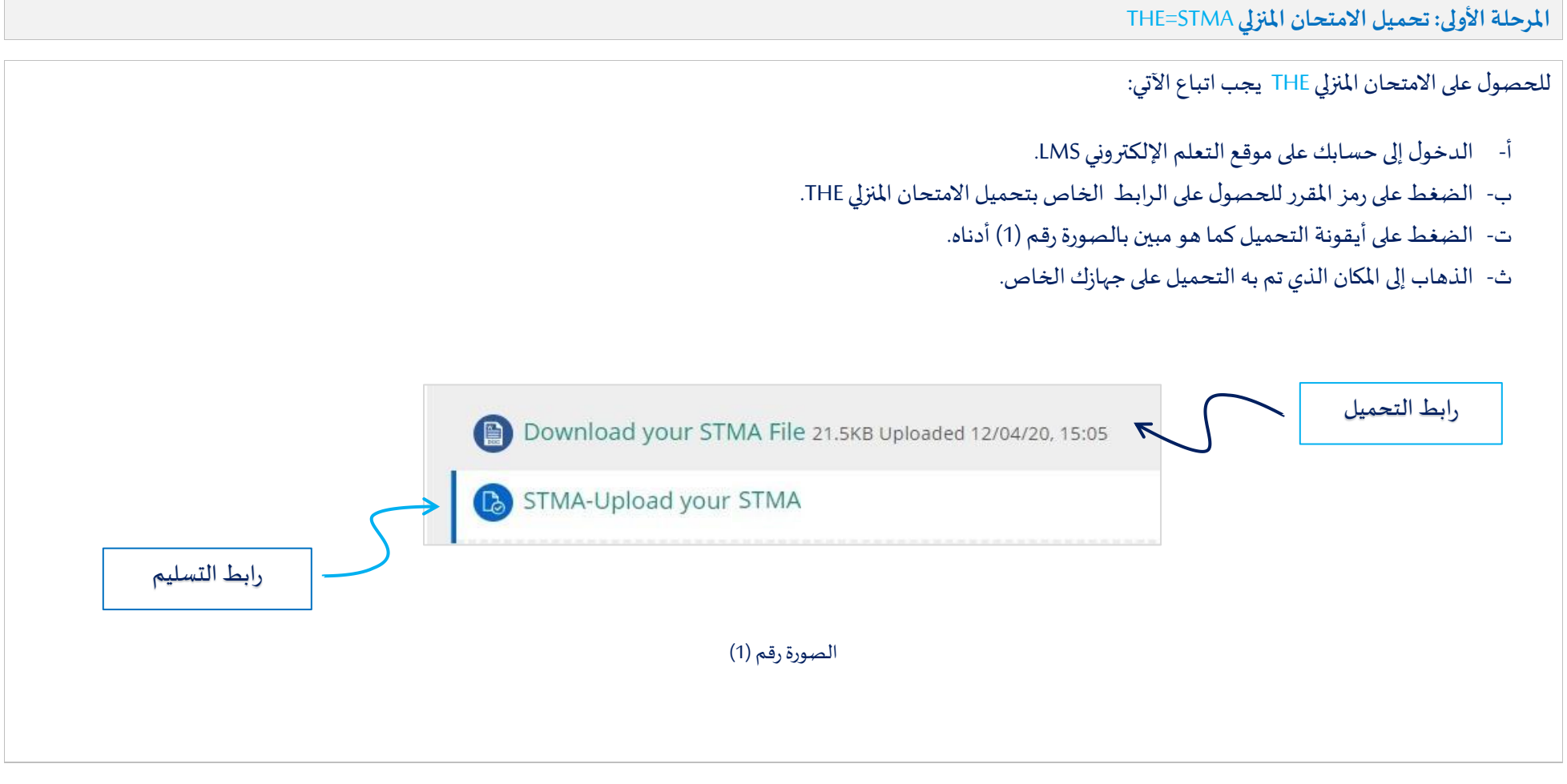

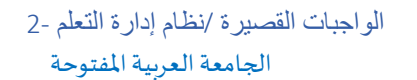

**املرحلة الثانية: تحضير االمتحان املنزلي THE للتسليم**

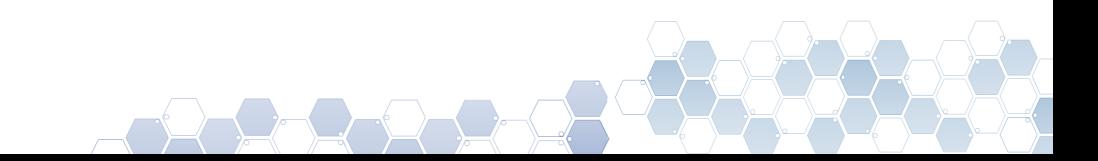

الواجبات القصيرة /نظام إدارة التعلم 3- الجامعة العربية المفتوحة

عند البدء بالتحضير لحل الامتحان المنزلي THE، وبعد الإنتهاء من حل المطلوب، يجب عليك اتباع الآتي لكي تقوم بعملية التسليم:

- أ- تجهيز امللف الذي يتضمن تفاصيل اإلجابة
- 1. يجب أن يتضمن ملف الإجابة "رقم الطالب، اسم الطالب، رمز المقرر "كما يجب أن تكون صيغة الملف (doc , docx).
	- 2. يجب أن يكون الملف تم إعداده على منصة (Windows) فقط، وليس على منصة (Apple أو IOS).
		- ب- الدخول إلى حسابكعلىموقعالتعلم اإللكتروني LMS.
		- ت- الضغط على رمز المقرر للحصول على الرابط الخاص بتسليم الامتحان المنزلي THE.

## Upload your STMA File

ث- عند الضغط على رابط التسليم سيتم فتح صفحة التسليم وسوف يظهر لك الأتي والموضح بالصورة (2)

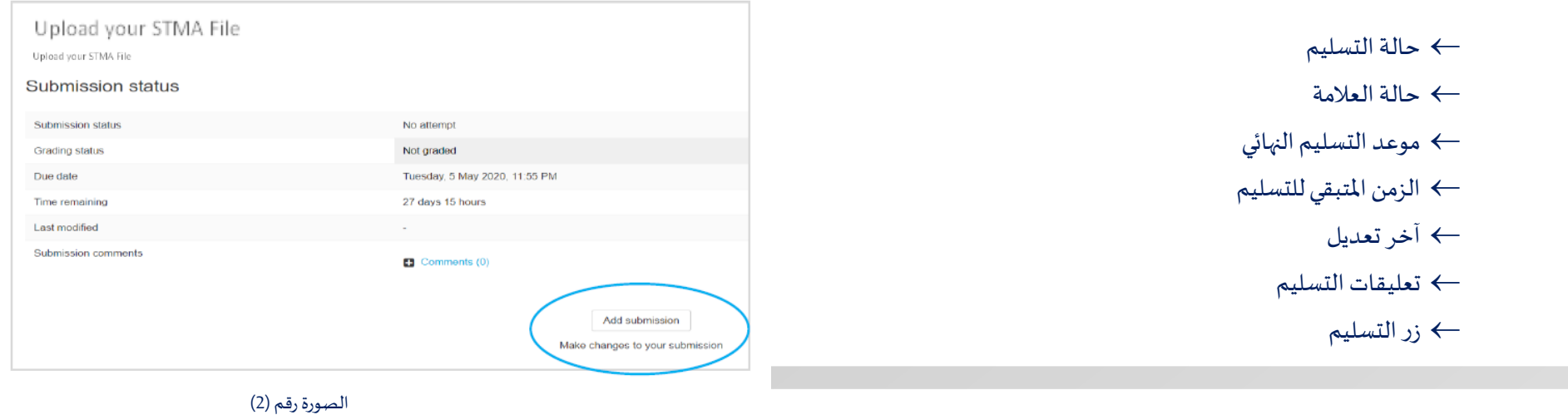

الواجبات القصيرة /نظام إدارة التعلم 4- الجامعة العربية املفتوحة املرحلة الثالثة: التسليم

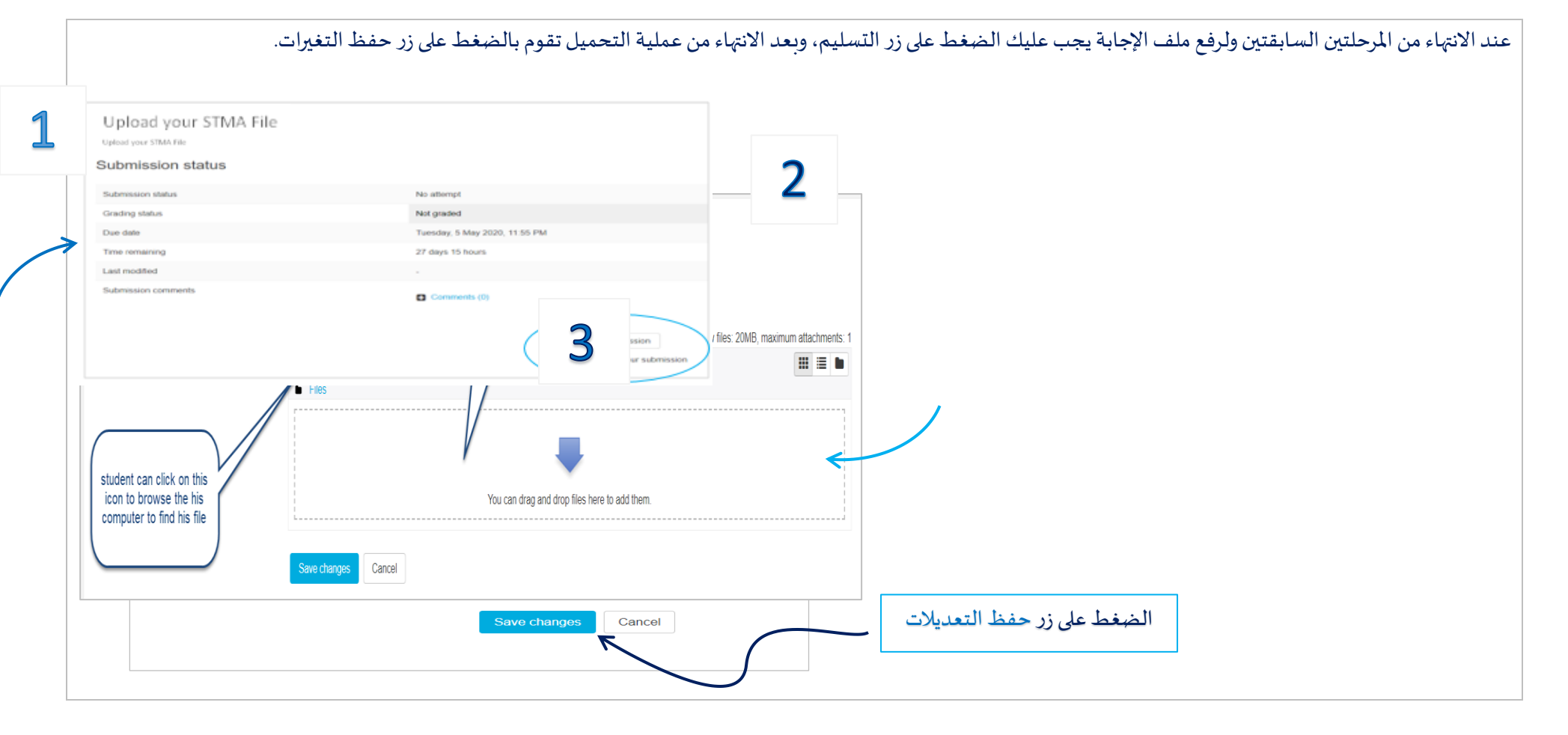

املرحلة الرابعة: مالحظات على عملية التسليم

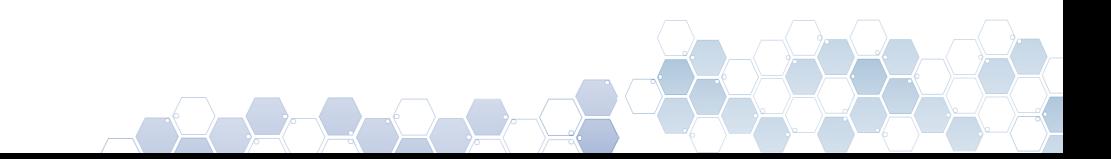

الواجبات القصيرة /نظام إدارة التعلم 5- الجامعة العربية المفتوحة

في حال كان لديك بريد إلكتروني ساري المفعول ومثبت في نظام الطلبة عندها سوف تصلك رس<u>الة بريد إلكترونية</u> لإخبارك أن النظام قد وافق على عملية تسليم الملف الذي قمت بتحميله، كما إنه يمكنك التأكد من عملية التسليم من خلال الدخول إلى حسابك على موقع التعلم الإلكتروني LMS وكما هو موضح بالصور أدناه:

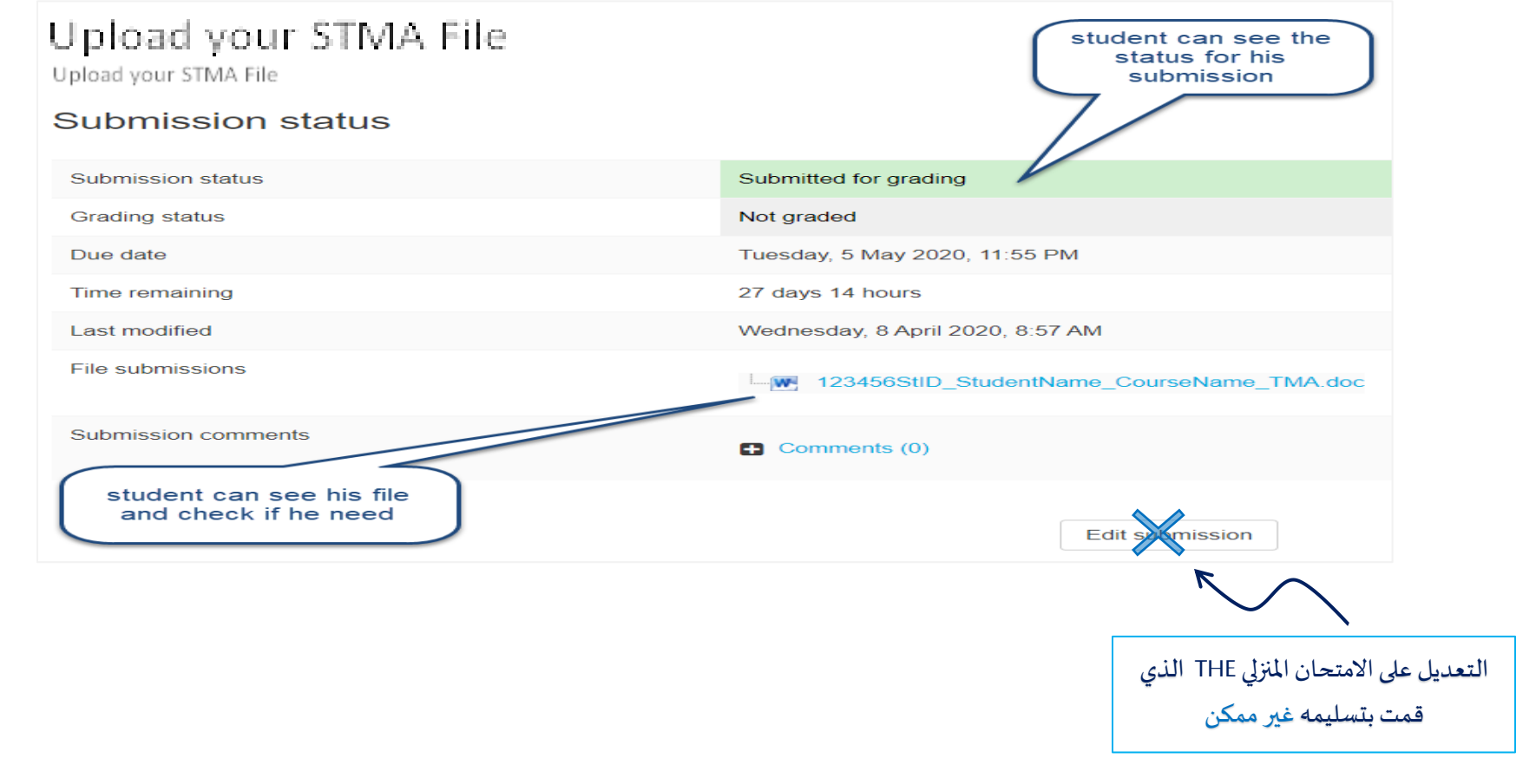

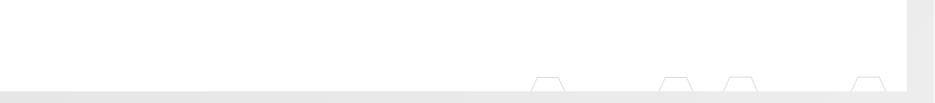

الواجبات القصيرة /نظام إدارة التعلم 6-